# PDM1-IP1-V12 v.2.3.4

## ПАСПОРТ

КУПОЛЬНАЯ IP-ВИДЕОКАМЕРА ДЛЯ ПОМЕЩЕНИЙ

с вариофокальным объективом <sup>и</sup> аудиовходом

## Подключение через программное обеспечение CMS

Дистрибутив программного обеспечения CMS можно найти на CD-диске, поставляемом <sup>в</sup> комплекте <sup>с</sup> камерой, или скачать последнюю версию с официального сайта www.polyvision.ru.

- 1. Установите ПО CMS на ПК, следуя подсказкам мастера установки.
- 2. Запустите ПО.
- 3. Авторизуйтесь <sup>в</sup> системе. По умолчанию пароль для пользователя «super» не задан (<sup>в</sup> поле пароль пусто).
- 4. После запуска программы для добавления устройства необходимо выбрать пункт меню «Система», <sup>а</sup> далее чуть выше «Диспетчер устройств».

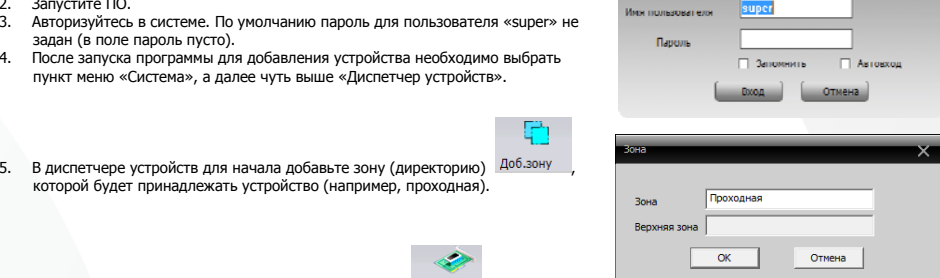

www.polyvision.ru

Произв-ль

Polyvision

**Delanieiro** 

6. Далее в созданную зону можно добавить устройство . <sup>Доб.устр-во</sup> .

которой будет принадлежать устройство (например, проходная).

7.в появившемся окне можно воспользоваться автоматическим поиском, нажав кнопку ................................

- 8. Если все подключено верно, то <sup>в</sup> результатах поиска можно будет увидеть новое устройство.
- 9.Для добавления его <sup>в</sup> систему выделите нужное устройство <sup>и</sup> нажмите кнопку .
- 10. Для изменения сетевых параметров можно воспользоваться Изменить кнопкой.
- 11. После успешного добавления устройство появится <sup>в</sup> списке слева. 12. Для воспроизведения изображения перетащите добавленное
- устройство из списка <sup>в</sup> область «Мониторинг».

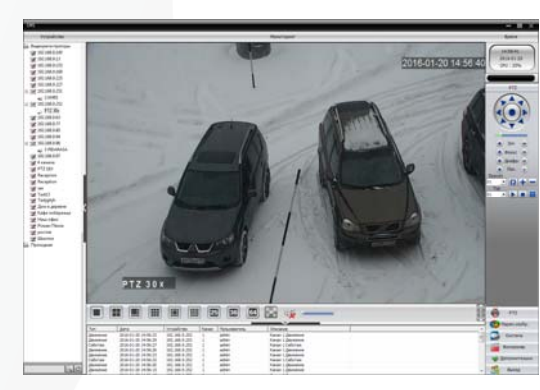

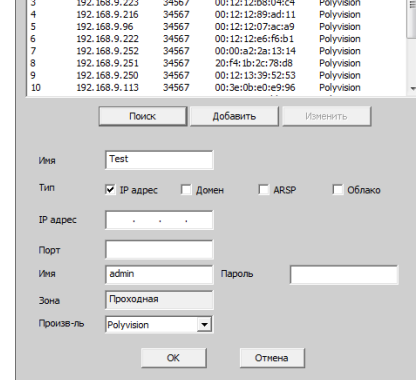

**NAC** 

00:0c:30:a2:f2:59

00:00:30:42:12:39<br>00:12:12:9a:e4:12

34567

34567

NO I TP agnec

192.168.9.235

192.100.9.255

# PDM1-IP1-V12 v.2.3.4

## ПАСПОРТ

КУПОЛЬНАЯ IP-ВИДЕОКАМЕРА ДЛЯ ПОМЕЩЕНИЙ

с вариофокальным объективом <sup>и</sup> аудиовходом

## Особенности

- 1/3" SmartSens CMOS (SC1035): • Вариофокальный объектив 2.8-12 мм;
- DSP-процессор Hisilicon Hi3518E v.200;
- Механический ИК-фильтр;
- Дальность ИК-подсветки до 30 метров;
- Поддержка двух видеопотоков <sup>с</sup> индивидуальными параметрами;
- Основной поток: 720p @ 25 к/<sup>с</sup>;
- Поддержка протоколов ONVIF, RTSP:
- Удалённый доступ через web-интерфейс, ПО для ПК <sup>и</sup> моб.платформ;
- Поддержка облачного сервиса (P2P);
- Аудиовход для подключения микрофона; • Эксплуатация -10...+50°С;
- 
- Питание DC 12В.

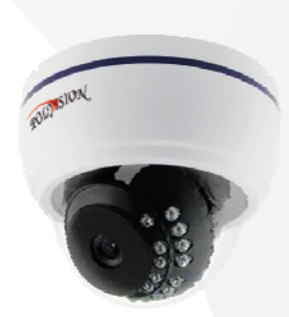

### Условия безопасной эксплуатации

#### **ВНИМАНИЕ!**

**Перед тем, как начать использовать изделие, внимательно прочитайте данный документ.** 

#### **ОПАСНОСТЬ ПОРАЖЕНИЯ ЭЛЕКТРИЧЕСКИМ ТОКОМ**

Предупреждение <sup>о</sup> наличии внутри корпуса изделия неизолированных электрических цепей, которые могут представлять опасность для человека. Для снижения риска поражения электрическим током не разбирайте устройство.

# **ВНИМАНИЕ!**

Ремонт и техническое обслуживание изделия должно осуществляться только квалифицированным техническим персоналом.

- Во избежание случаев поражения электрическим током <sup>и</sup> потери гарантии не разбирайте устройство.
- Не подвергайте устройство ударам <sup>и</sup> сильным вибрациям.
- Не используйте источники питания, которые по характеристикам отличаются от требуемого. Если вы не уверены <sup>в</sup> типе источника питания, обратитесь <sup>к</sup> своему дилеру.
- Не перегружайте электрические сети потребителями, так как это может привести <sup>к</sup> возгоранию <sup>и</sup> поражению электрическим током.
- Установка данного устройства должна соответствовать всем требованиям безопасности.
- Не используйте дополнительное оборудование, которое не совместимо <sup>и</sup> не рекомендовано производителем.
- Прокладывайте кабеля таким образом, чтобы они были защищены от всевозможных повреждений.
- Технические характеристики <sup>и</sup> дизайн продукта могут быть изменены без предварительного уведомления.

### Сведения о производителе <sup>и</sup> сертификации

**Производитель:** «SOLARTECH TRADING LIMITED». 6B SUCCESS COM BLDG251 HENNESSY RD. HONG KONG. Китай. **Импортёр:** ООО «Восточный Торговый Союз». 690091, <sup>г</sup>. Владивосток, ул. Уборевича, д. 19 (Литера 1), офис 112. **Срок гарантии:** 12 месяцев от даты производства, указанной на этикетке видеокамеры. **Сведения <sup>о</sup> сертификации:** запросите копию сертификата соответствия у продавца.

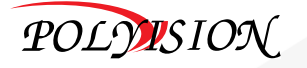

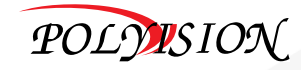

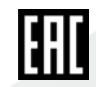

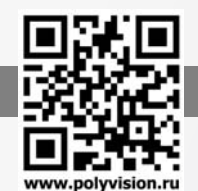

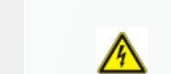

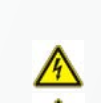

# PDM1-IP1-V12 v.2.3.4

Технические характеристики

Система сканирования

Тип

Баланс белого

Основной

## ПАСПОРТ

МОДЕЛЬ

**Матрица**

**Объектив**

**ИК-подсветка**

**Цифровые функции**

**Видео**

**Аудио**

**Прочее**

**Сеть**

**Эксплуатация и хранение**

КУПОЛЬНАЯ IP-ВИДЕОКАМЕРА ДЛЯ ПОМЕЩЕНИЙс вариофокальным объективом <sup>и</sup> аудиовходом

Тип 1/3'' SmartSens CMOS (SC1035)

Мин. чувствительность Цвет: 0.1 люкс (F1.2, АРУ <sup>и</sup> ИК вкл.) Ч/Б: 0.01 люкс (F1.2, АРУ <sup>и</sup> ИК вкл.)

Фокусное расстояние 2.8-12 мм Автофокус -

Количество ИК-диодов - Дальность до 30 <sup>м</sup> Длина волны 850 нм

DSP-процессор Hisilicon Hi3518E v.200

Компенсация засветки Патанов и Настраивается (BLC) Параметры изображения Яркость, Насыщенность, Чёткость, Контраст Функция день/ночь Выбор режима (механический ИК-фильтр) Шумоподавление Настраивается (DNR) Динамический диапазон Партин Настраивается (WDR)

Алгоритмы сжатия H.264

Субпоток D1/CIF @ 25 к/<sup>с</sup> Битрейт Постоянный/Переменный

**Алгоритм сжатия G.711A** Количество входов/выходов 1 RCA/- Двусторонний звук -

 $T$ ревожные входы/выходы  $T$ Слот для SD-карты - Аналоговый видеовыход -

Интерфейс RJ-45, Ethernet 10/100 Мб

Питание DC 12В±10% Энергопотребление 500 мА Материал корпуса Пластик Цвет корпуса Белый Класс защиты - Температура эксплуатации -10…+50°С Температура хранения  $-20...+60^{\circ}$ С Максимальная влажность 95%  $\Box$ Габаритные размеры  $112(\emptyset)$ х88 мм

Дополнительно Зеркалирование, Детектор движения, Маскирование, Антимерцание

Протоколы ONVIF, Cloud, TCP/IP, HTTP, DHCP, FTP, DDNS, NTP, RTSP, SMTP, ARSP, UPnP Удалённый доступ Web-интерфейс; ПО для Windows, MacOS, Android, iOS; Облако

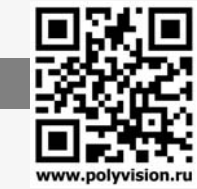

PDM1-IP1-V12 v.2.3.4

сканирования Прогрессивная развёртка

Вариофокальный

Авто (AWB)

поток 720p @ 25 к/<sup>с</sup>

# PDM1-IP1-V12 v.2.3.4

# ПАСПОРТ

КУПОЛЬНАЯ IP-ВИДЕОКАМЕРА ДЛЯ ПОМЕЩЕНИЙс вариофокальным объективом <sup>и</sup> аудиовходом

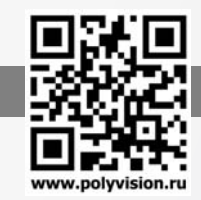

## Описание разъёмов

\*Наличие аудиовхода см. в технических характеристиках.

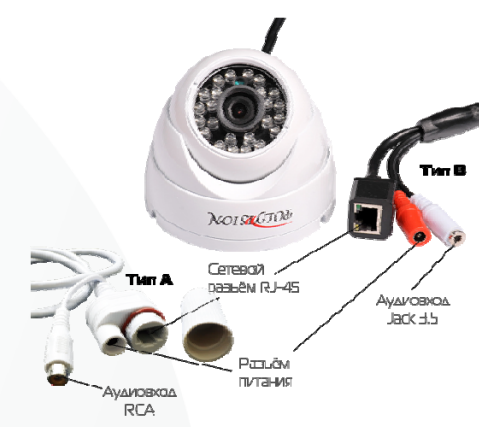

### Pacraëka RCA pasuëva AAs TVTB A

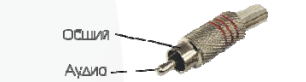

### Pacrailika mono/crepeo Jack 3.5 AAR Time B

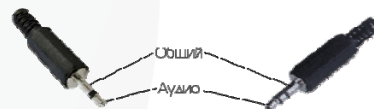

#### Схема подключения микрофона

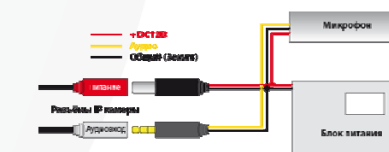

## Настройки по умолчанию

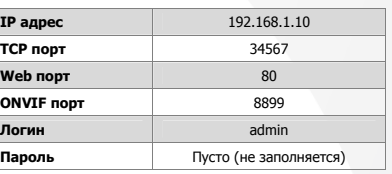

### Подключение через web

Для подключения видеокамеры через web-интерфейс следуйте инструкциям, приведённым далее.

1. Подключите устройство <sup>к</sup> сети Ethernet <sup>и</sup> настройте соединение.

2. Запустите браузер Internet Explorer.

3. В настройках безопасности браузера (Сервис -> Свойства обозревателя -> Безопасность) разрешите все элементы управления ActiveX.

4. После окончания настройки браузера, наберите <sup>в</sup> адресной строке http://XXX.XXX.XXX.XXX (где XXX.XXX.XXX.XXX - IP-адрес устройства) <sup>и</sup> нажмите Enter.

# $\bullet$  **9 HILEKC** 2 192.168.1.10

5. Далее будет предложено установить надстройку ActiveX, что необходимо подтвердить.

6. После загрузки <sup>и</sup> установки элементов ActiveX Вам будет предложено авторизоваться в системе.

7. После правильного заполнения полей имени пользователя (admin) <sup>и</sup> пароля (изначально пароль отсутствует), вы сможете увидеть web-интерфейс устройства, как показано на рисунке ниже.

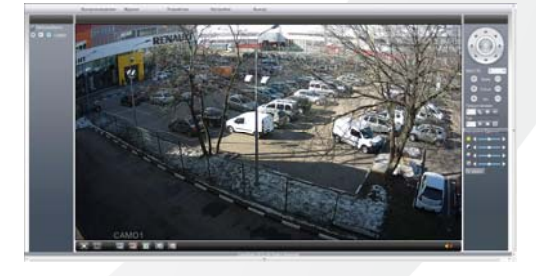

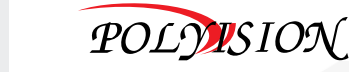

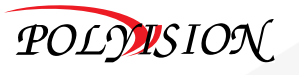